## **Table of Contents**

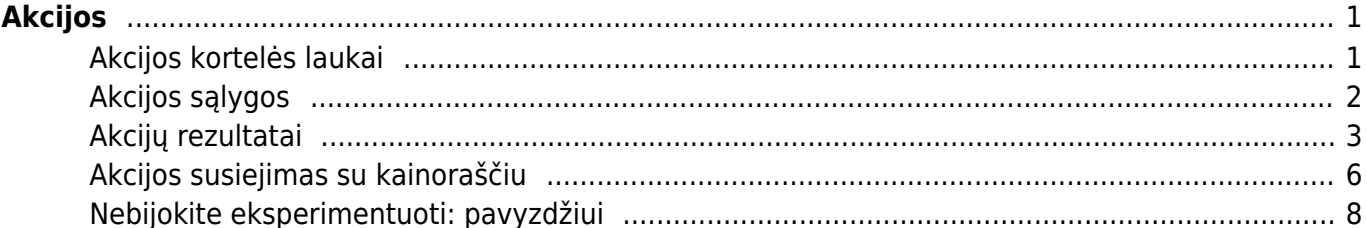

# <span id="page-2-0"></span>**Akcijos**

#### **Trumpas aprašymas**

Akcijos veikia kasos čekiuose. Pardavimų nustatymuose galime sukurti įvairias akcijų variacijas. Akcijos taip pat veikia kartu su Directo kainoraščiais, prekėmis ar pirkėjo kortelėmis. Yra įvairių variantų, kaip akcijos gali būtų naudojamos, todėl visada svarbu pasitestuoti jų veikimą

Akcijas Directo sistemoje galite rasti pagrindiniame meniu NUSTATYMAI –> PARDAVIMŲ NUSTATYMAI –> AKCIJOS (arba tiesiog nustatymų paieškoje –> Akcijos)

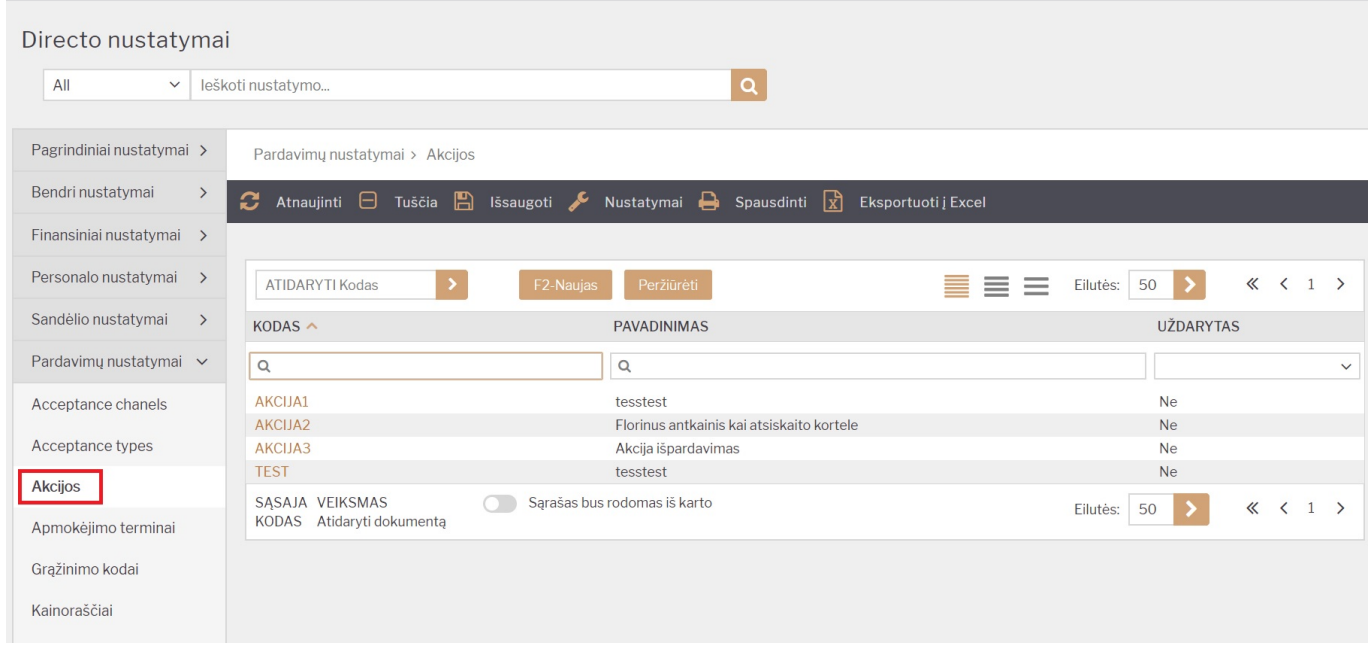

#### <span id="page-2-1"></span>**Akcijos kortelės laukai**

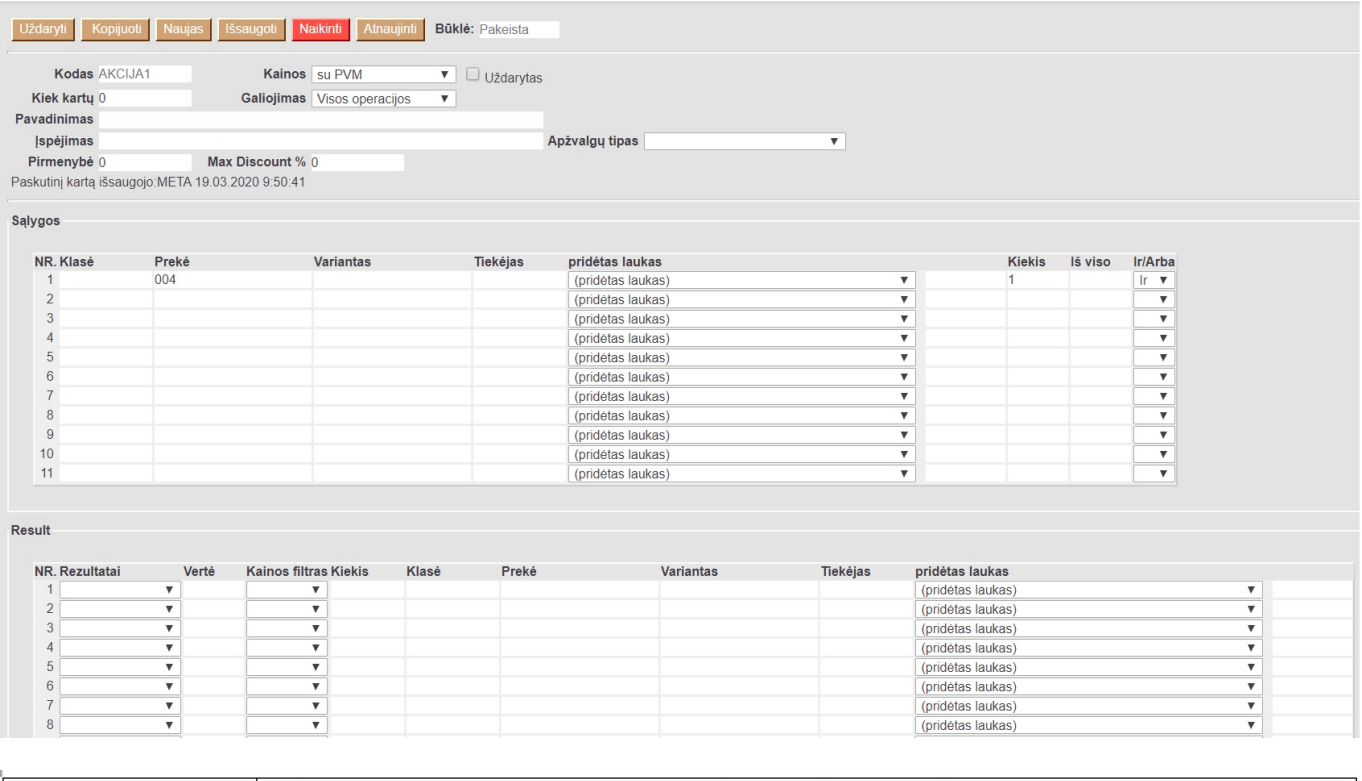

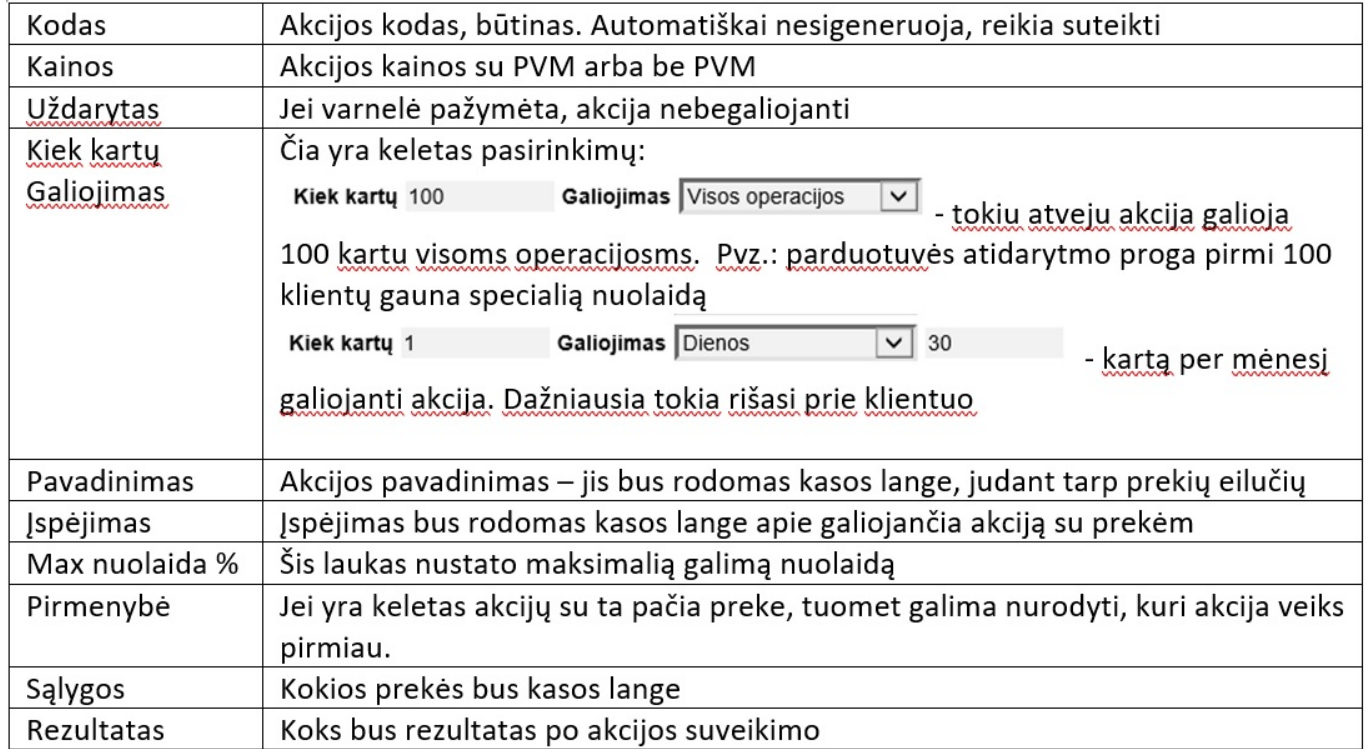

#### <span id="page-3-0"></span>**Akcijos sąlygos**

Yra galimybė įkelti skirtingas prekes, klases ar prekių variantus. Pagrindinė taisyklė, kad salygų eilutės turėtų būti tokios pat kaip ir kasos lange esančios eilutės. Pvz. 1 Ši akcija veiks tokiu atvejiu jei kasos lange yra 3 prekių eilutės iš klasės SP. Neveiks, jei bus 1 prekė (1 eilutė) iš tos klasės su kiekiu 3

Salvgos

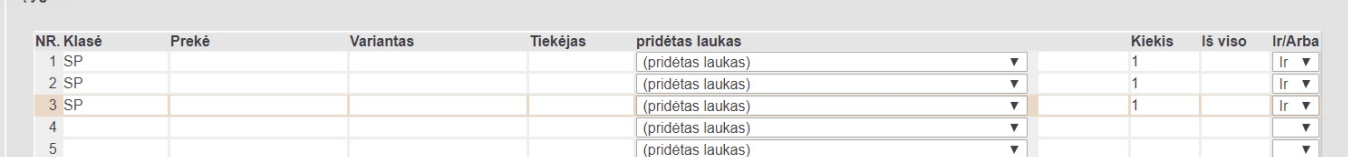

Pvz. 2 Šiuo atveju akcija veiks, kai kasos lange bus visos 3 išvardytos prekės su kiekiu 1, sąlygose. Salvgos

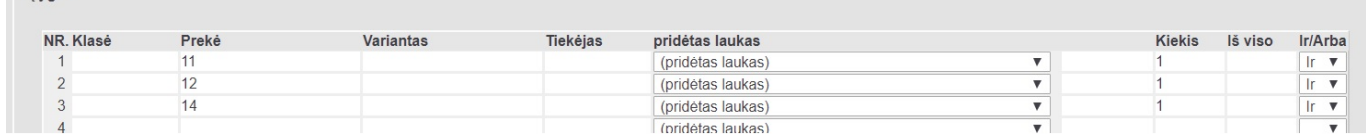

Pvz. 3 Ši akcija veiks tokiu atveju, kai kasos lange bus bent 1 prekė iš klasės SP o kita prekė bus KUPONAS su neigiamu kiekiu -1

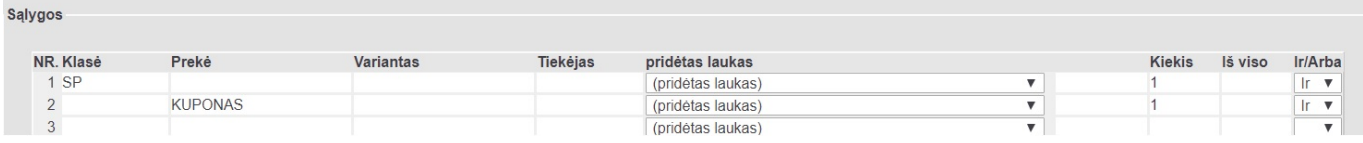

Pvz. 4 Ši akcija veiks, kai kasos lange bus bent viena prekė turinti duomenų lauką brandas kurios reikšmė adidas ir kiekis 1

Salygos

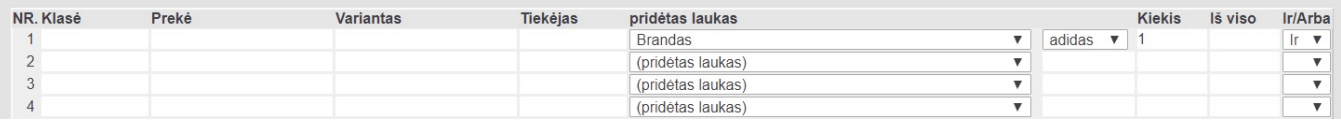

#### <span id="page-4-0"></span>**Akcijų rezultatai**

Akcijų rezultatas turi turėti bent vieną salygą. Čia reikia apipūdint kas įvyks akcijos metu. Pvz. 1 Perkant klasės SP tris prekes, pigiausiai prekei yra taikoma 100% nuolaida

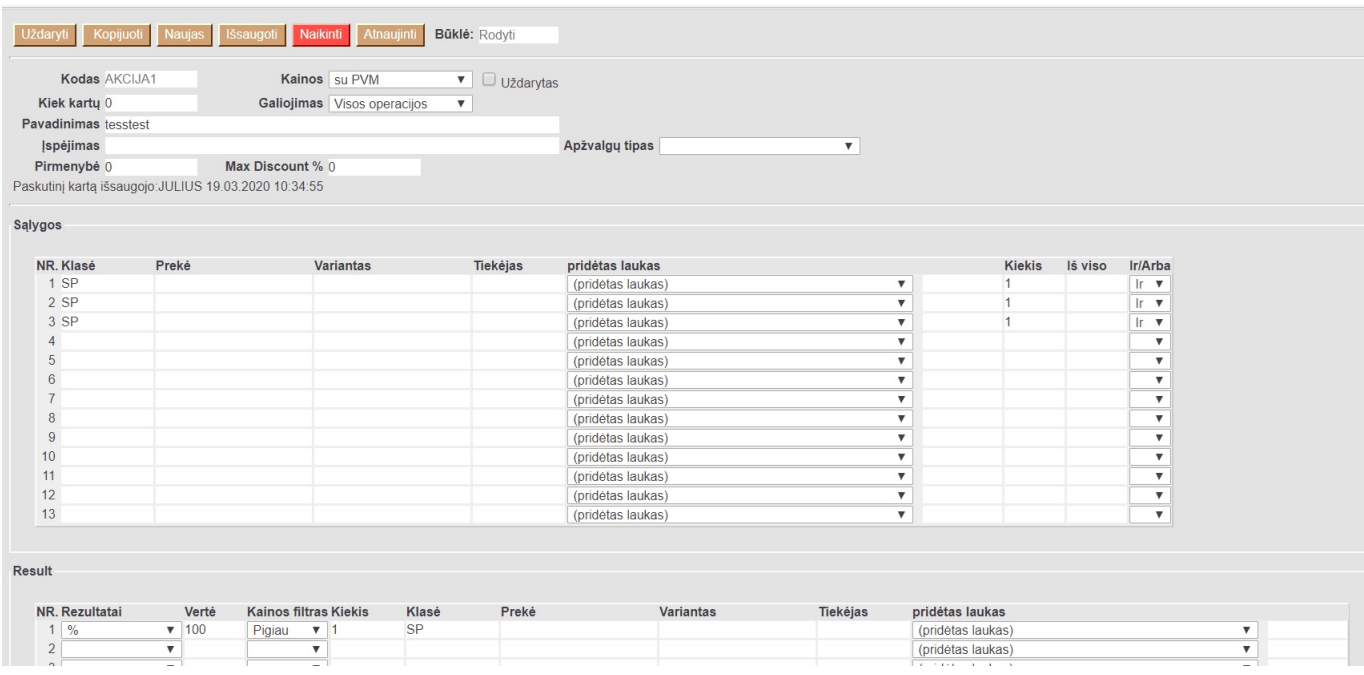

Kasos lange akcija atrodytų taip:

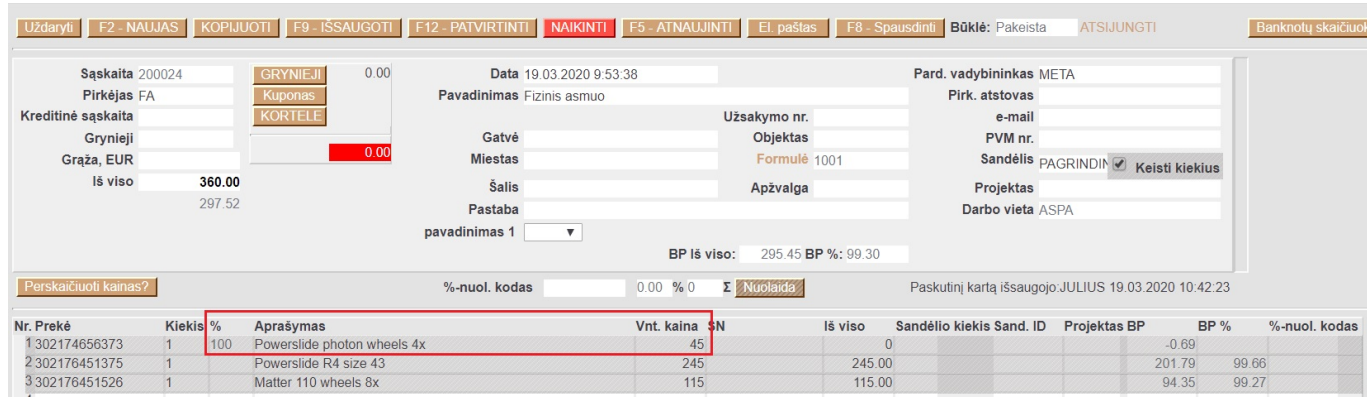

#### Pvz. 2: Perkant tam tikras 3 prekes bendra suma turi būti 200 EUR

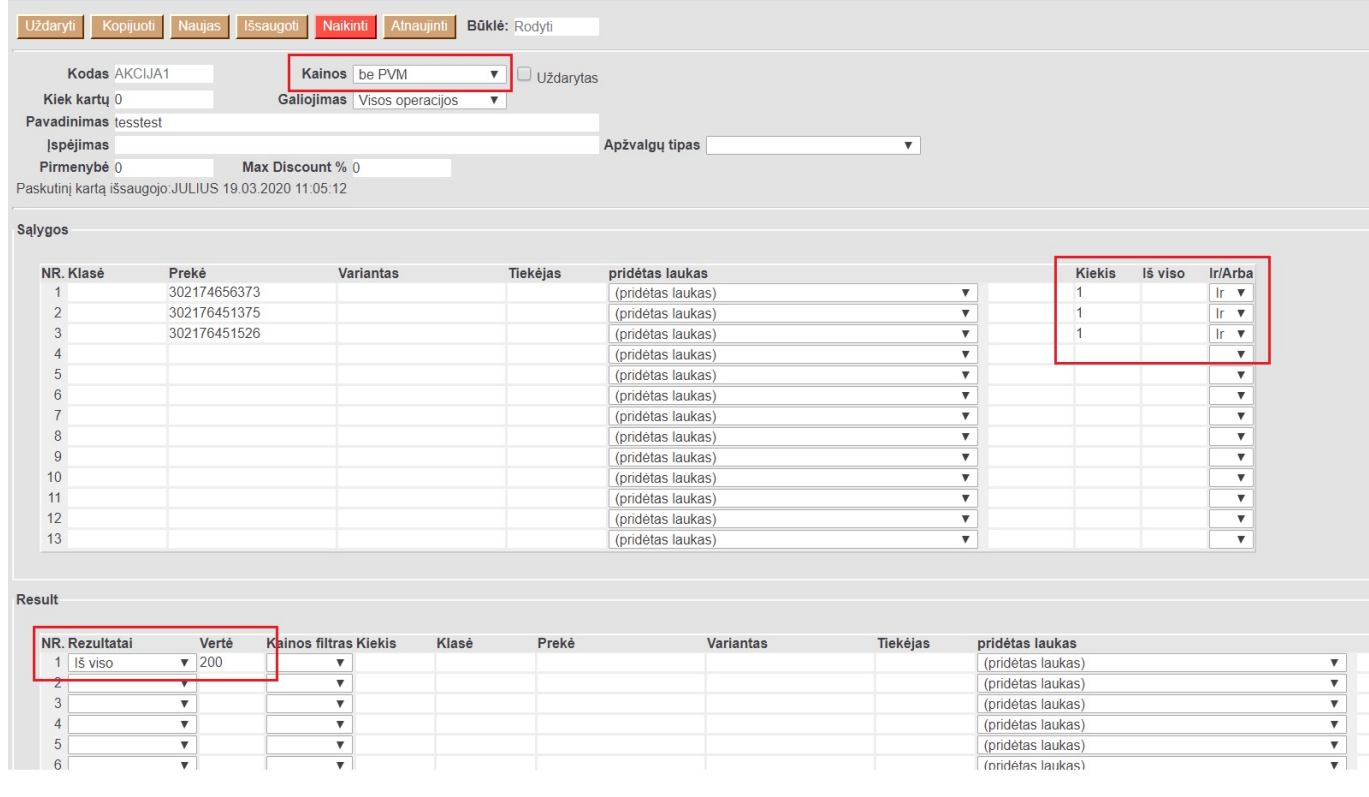

#### Kasos lange rezultatas atrodytų taip:

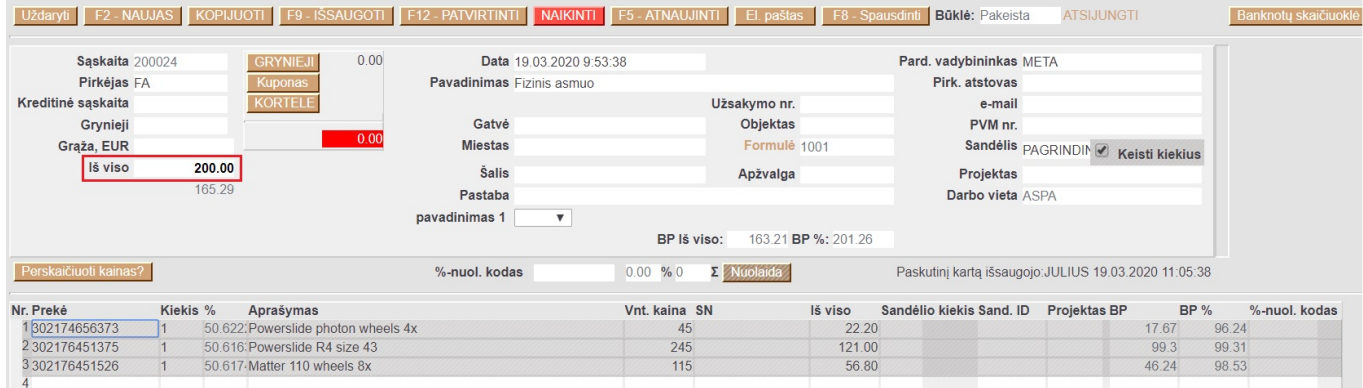

Pvz. 3: Kavos puodelis ar kita prekė iš SP klasės su akcijos kuponu (kuponas pateikiamas su neigiamu ženklu čekyje, nes yra naudojamas):

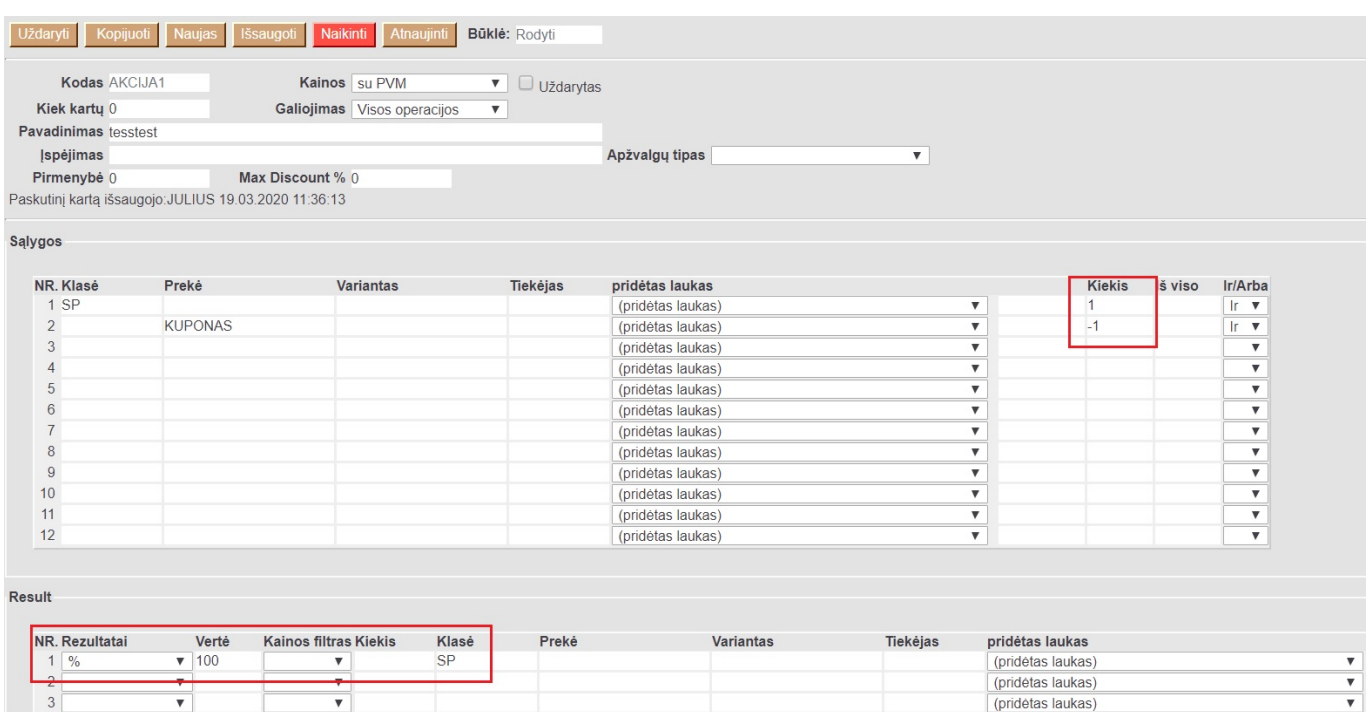

#### Rezultatas kasos lange atrodytų taip:

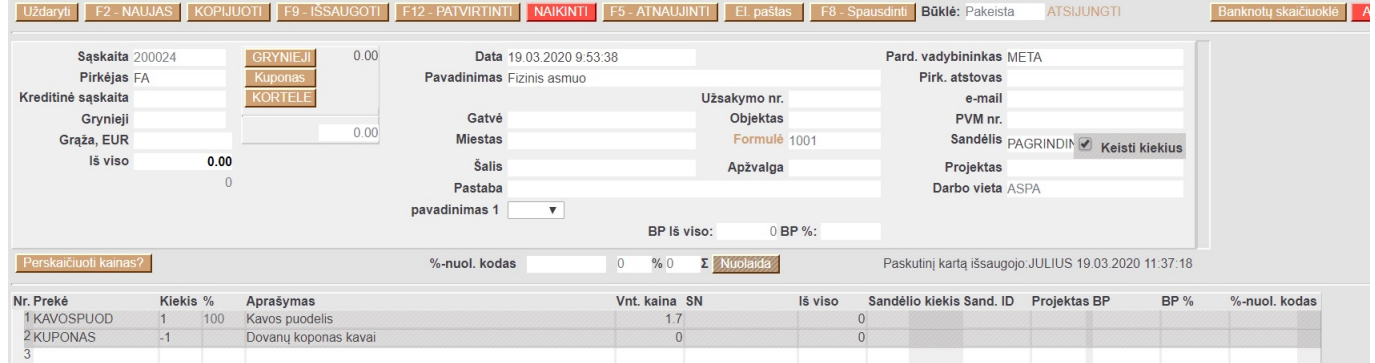

### Pvz 4. Visom prekėm turinčiom duomenų lauką brandas –> adidas nuolaida 20%

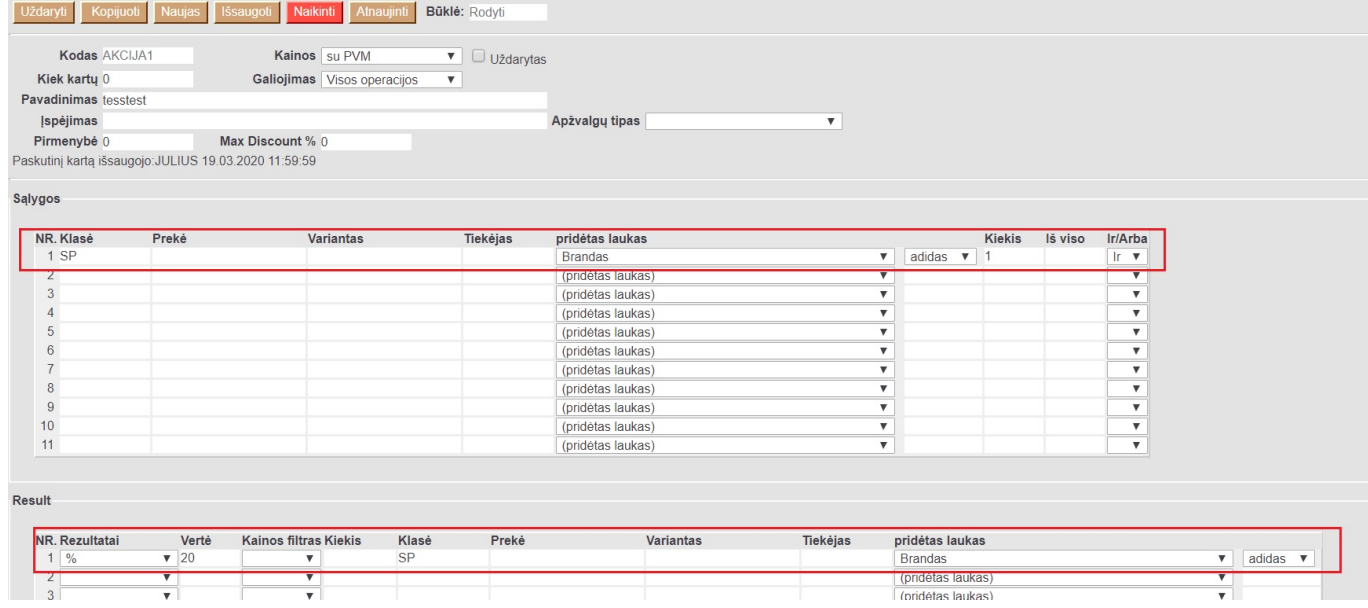

Rezultatas kasos lange:

Last update: 2020/03/19 16:07 lt:akcijos https://wiki.directo.ee/lt/akcijos?rev=1584626843 aryti F2 NAUJAS KOPIJUOTI F9 IŠSAUGOTI F12 PATVIRTINTI NAIKINTI F5 ATNAUJINTI EI paštas F8 Spausdinti Būklė: Rodyti **ATSIJUNGTI** Banknotų skaiči Sąskaita 200024 GRYNIEJI  $0.00$ Data 19.03.2020 9:53:38 Pard. vadybininkas META Pirkėjas FA Pavadinimas Fizinis asmuo Pirk. atstovas Kreditinė saskaita KORTELE **Ilžsakymo nr** e-mail Grynieji Gatvé PVM nr. Objektas  $0.00$ Miestas Formulé 1001 Sandėlis <sub>PAGRINDIN</sub> / Keisti kiekius Grąža, EUR lš viso 36.00 Šalis Apžvalga Projektas 29.75 Pastaba Darbo vieta ASPA pavadinimas 1  $\overline{\mathbf{v}}$ 29.06 BP %: 97.68 BP lš viso: Perskaičiuoti kainas? %-nuol. kodas  $0.00 \% 0$   $\Sigma$  Nuolaida Paskutinį kartą išsaugojo: JULIUS 19.03.2020 11:38:03 Nr. Preké Kiekis % Aprašymas Vnt. kaina SN lš viso Sandėlio kiekis Sand. ID Projektas BP  $BP %$ %-nuol. kodas **vr. Preké**<br>|1 302174656373<br>|-20.000: Adidas bateliai  $36.00$ 97.68  $\overline{1}$  $45$ 29.06

#### <span id="page-7-0"></span>**Akcijos susiejimas su kainoraščiu**

Akcijos gali būti vedamos kainoraščiuose. Antroje skiltyje nuolaidos galime įvesti daugiau nei vieną akciją. Tokiu atveju jei su pirkėjų yra susietas kainoraštis, jame galiojanti akcija suveiks kasos lange.

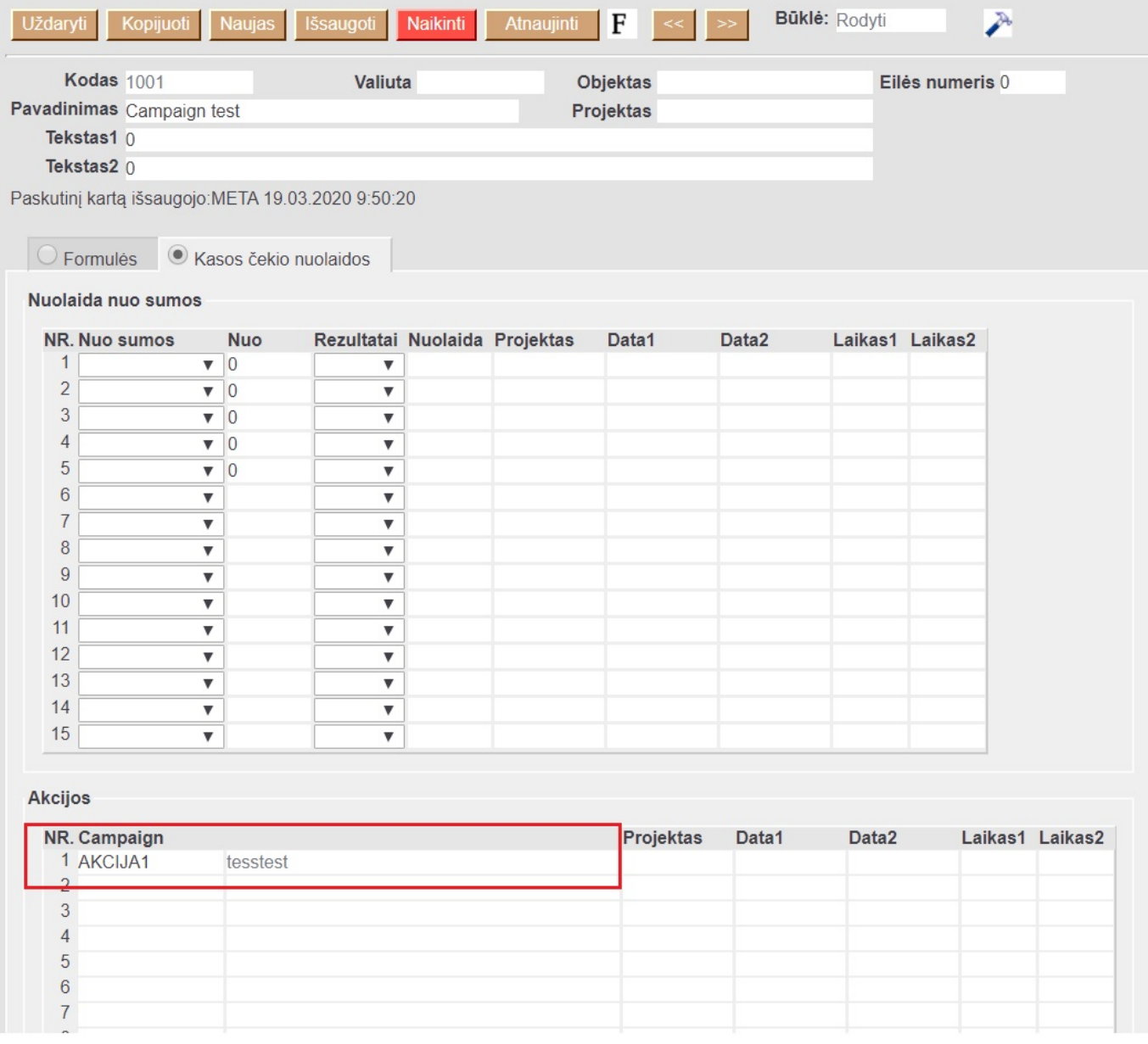

Taip pat gali būtų susietos ir pirkėjo kortelėje. Čia galime kelias akcijas įvesti per kablelį

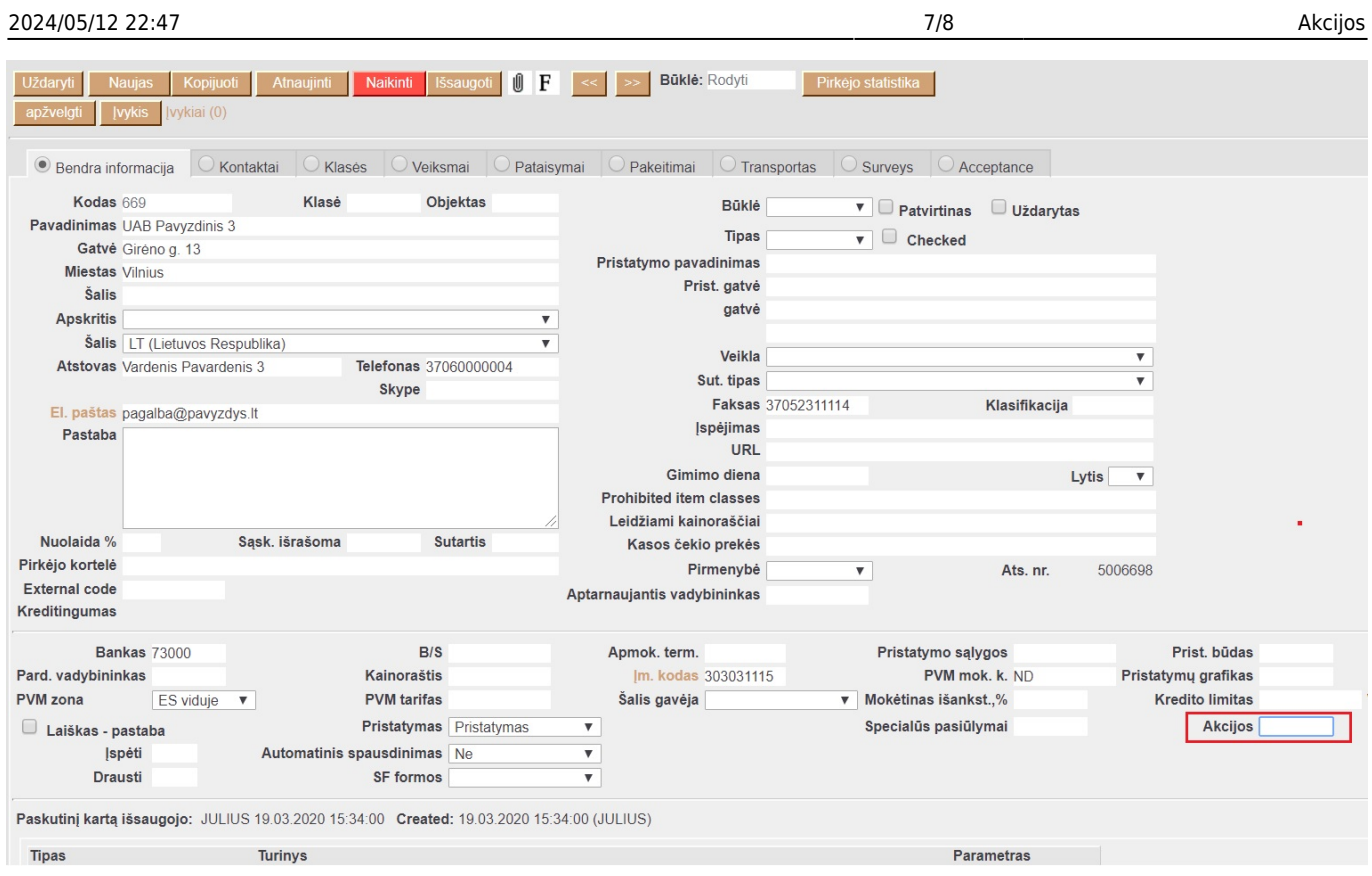

Taip pat akcija gali būtų pririšta prie konkrečios prekės

Last update: 2020/03/19 16:07 lt:akcijos https://wiki.directo.ee/lt/akcijos?rev=1584626843

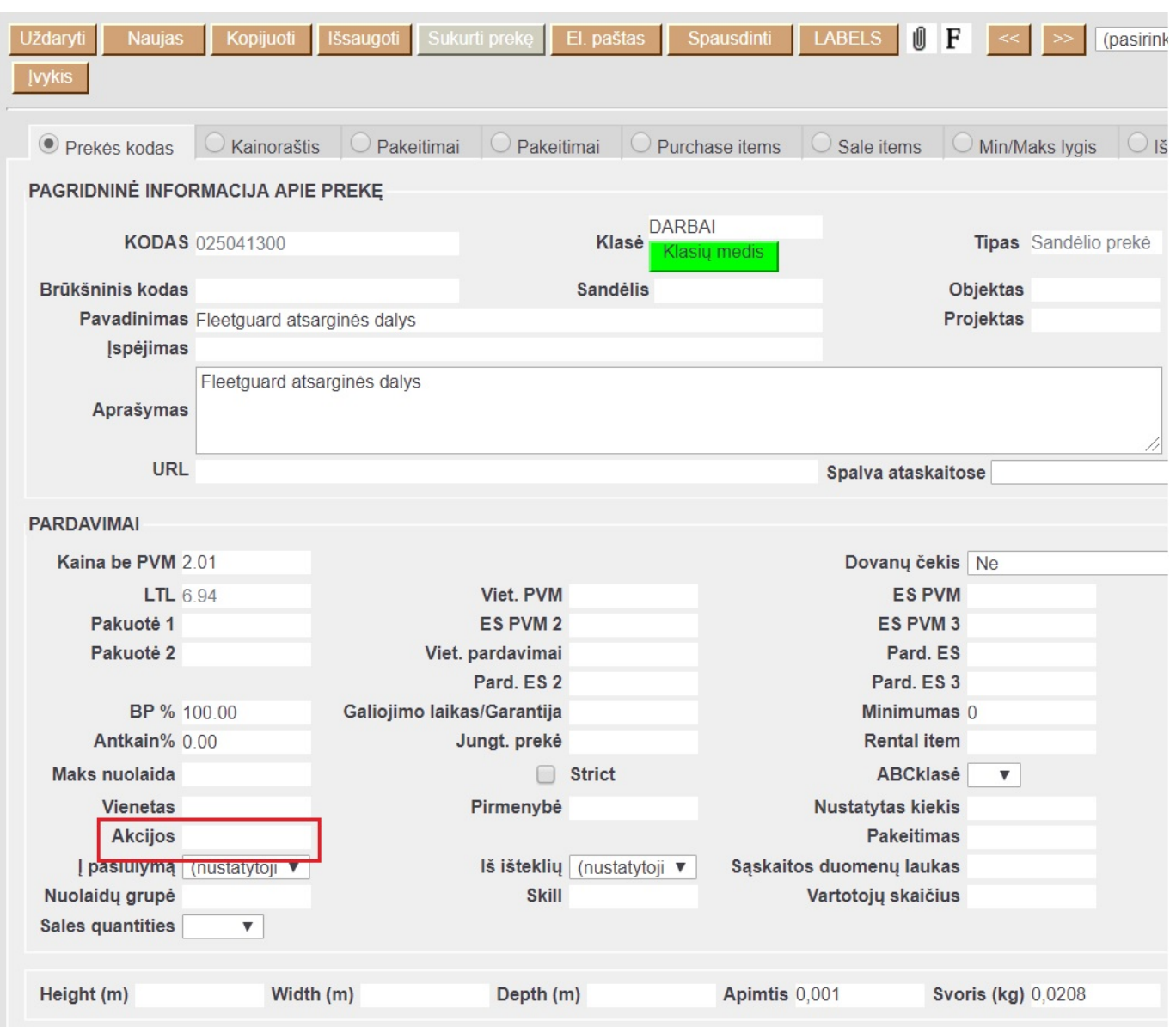

#### <span id="page-9-0"></span>**Nebijokite eksperimentuoti: pavyzdžiui**

Norėtume konkrečiam klientui suteikti 1 nemokama kavos su kuponu iškart kasos lange. 1) Sukuriame akciją su klase SP (šiai klasei priklauso prekė CAFFE)

From: <https://wiki.directo.ee/> - **Directo Help**

Permanent link: **<https://wiki.directo.ee/lt/akcijos?rev=1584626843>**

Last update: **2020/03/19 16:07**